## **QGIS Application - Bug report #18386 delete multiple tables based on selection in QGis browser not possible**

*2018-03-08 12:56 PM - lars Lingner*

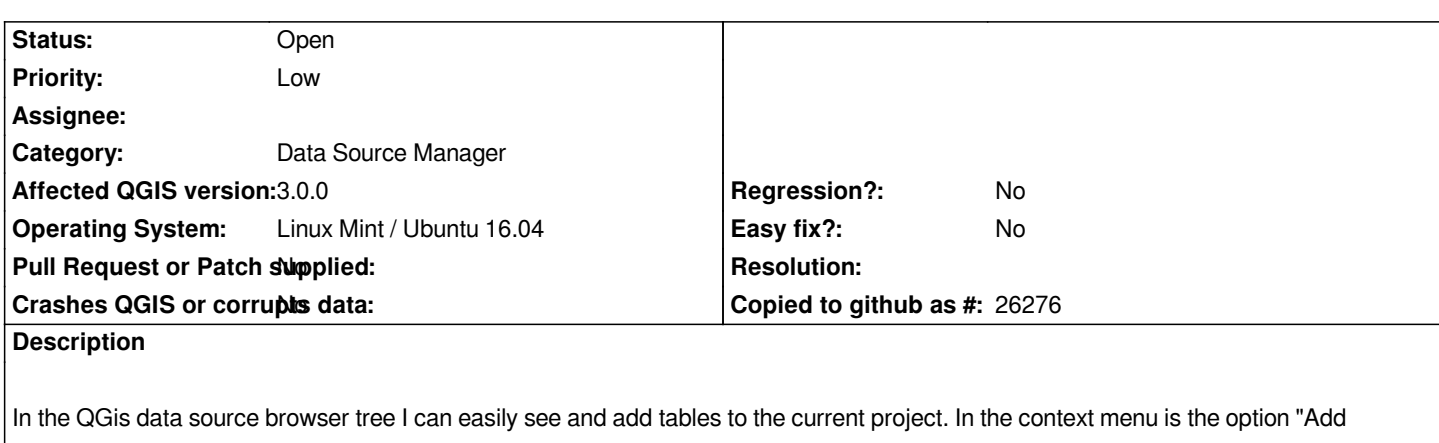

*Selected Layer(s) to Canvas". There is also a entry "Delete Table" which only deletes one table regardless how many tables are actually selected.*

*I assumed I can also delete multiple tables in one go, but only the table with the name I clicked on gets deleted.*

*I'm unsure if this qualifies as bug, but the behavior is not consistent in my opinion. I would expect all selected items are used for the action I can pick from the context menu.*

*Within the QGis DB Manager I can't do a multi selection, so that is more consistent to me.*

*QGIS version 3.0.0-Girona QGIS code revision 0def61c*